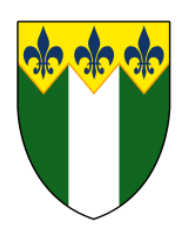

## **Firefly Parent App**

1) Download the Firefly for parent app

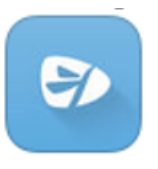

- 2) Open the app on your phone
- 3) You will be asked for the school code, type in FRIERNBARNET all in upper case and no spaces

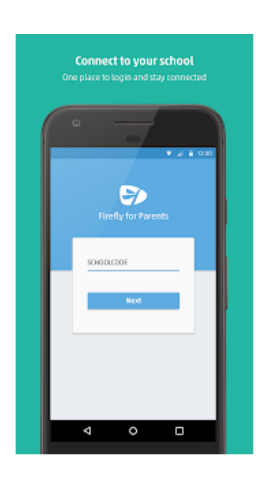

4) You will be redirected to the login page, once this process has been completed you will be able to access your childs information